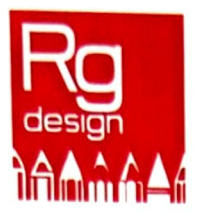

## ISTRUZIONI COPIE SELF SERVICE

1 l Registrarsi sul totem, a registrazione avvenuta riceverete all'indirizzo mail un codice pin.

Per accedere alle funzioni inserire il PIN (solo il PIN, senza noma utantaJ

Sa in **possesso** della card la prima volta è necessarie associarla all'utente tramite l'apposita funzione

2) caricare il eredita

3) Per la operazioni di copia e scanner avvicinare la card ella fctcccpiatrice oppure inserire il PIN [basta sala il PIN)

4) In base alla necessità selezionare nel pannello la all'indirizzo mail utilizzato in fase di registrazione,<br>consigliamo di fare poche scansioni per volta)

5) per operazione di stampa da mobile è possiblie anche utlizzare l'applicazione MyQ Mobile Printing scaricabile da qualsiasi smartphone/tablet

• una volta scaricata avviare l'applicazione e far leggere il qrccde sul pannello della fctcccpiatrice [per visualizzare il qr cede toccare il simbolo qrccde in altre a destra sul display della fotocopiatrice).

• inserire la proprie credenziali nell•a~p del dispositiva mobile: user nama [nome e ccgncmeJ e p1n

FARE ATTENZIONE AD AVERE SEMPRE IL CREDITO **SUFFICIENTE** RICHIESTE PRIMA 01 INIZIARE.  $\Lambda$ 

Il **111117**